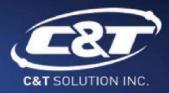

# USER'S MANUAL

## ECO-1000 EDGEBoost EnergyPack

Industrial Supercapacitor Backup System

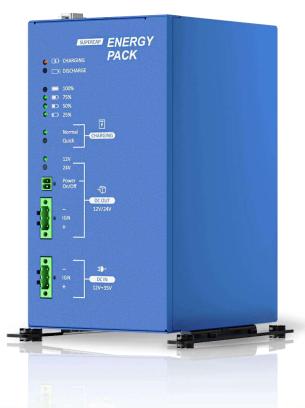

## **Table of Contents**

| Prefaces    |                                                        | 04 |
|-------------|--------------------------------------------------------|----|
| Revision    |                                                        | 04 |
| Disclaimer  |                                                        | 04 |
| Copyright   | Notice                                                 | 04 |
| Trademark   | s Acknowledgment                                       | 04 |
| Environme   | ental Protection Announcement                          | 04 |
| Safety Pre  | cautions                                               | 05 |
| Technical S | Support and Assistance                                 | 06 |
|             | ns Used in this Manual                                 |    |
| _           | ontents                                                |    |
| Ordering I  | nformation                                             | 07 |
| Chapter 1   | Product Introductions                                  | 08 |
| 1.1         | Overview                                               | 09 |
|             | 1.1.1 Introduction                                     | 09 |
|             | 1.1.2 Key Features                                     | 09 |
| 1.2         | Hardware Specification                                 | 10 |
| 1.3         | System I/O                                             | 11 |
|             | 1.3.1 (Front) External I/O Mechanical Layout           | 11 |
|             | 1.3.2 (Top) External I/O Mechanical Layout             |    |
|             | 1.3.3 Charging/Discharging and Energy Level LED Status |    |
|             | 1.3.4 Charging Mode                                    | 14 |
|             | 1.3.5 DC Output and Input                              |    |
|             | 1.3.6 Mode Selection                                   |    |
|             | 1.3.7 Connector Description                            |    |
|             | 1.3.8 LCM Description (Optional)                       |    |
| 1.4         | Mechanical Dimension                                   |    |
|             | 1.4.1 Front & Back View                                |    |
|             | 1.4.2 Top & Bottom View                                |    |
|             | 1.4.4 Mechanical Dimensions: All Sides                 |    |
|             |                                                        |    |
| Chapter 2   | LCM/GUI Description                                    |    |
| 2.1         | ECO-1000 Functions Guide                               |    |
| 2.2         | Connector / Switch Definition                          |    |
|             | 2.2.1 Computer GUI Settings                            |    |
|             | 2.2.2 LCM Settings Name                                |    |
| 2.3         | LCM Display Description                                |    |
|             | 2.3.1 Computer GUI Settings                            |    |
|             | 2.3.2 LCM L1: Menu                                     |    |
|             | 2.3.3 LCM L2: Display Data                             |    |
| 2.4         | GUI Installation                                       |    |
| 2.4         | 2.4.1 Installing the GUI on Windows                    |    |
| 2.5         | GUI Setup                                              |    |
| 2.5         | 2.5.1 GUI on Windows                                   |    |
|             | 2.5.2 GUI: Status Setting                              |    |
|             | 2.5.3 GUI: SuperCAP Power Backup Status                |    |
|             | 2.5.4 GUI: Operation Mode                              |    |
|             | 2.5.5 GUI: Common Settings                             |    |
|             |                                                        |    |

| Chapter 3 | System Setup                              | 42 |
|-----------|-------------------------------------------|----|
| 3.1       | Charge and Discharge                      | 43 |
|           | 3.1.1 Charge Time                         |    |
|           | 3.1.2 Discharge Time                      | 43 |
| 3.2       | Mode Configuration                        |    |
|           | 3.2.1 Normal Backup Mode                  | 43 |
|           | 3.2.2 Ignition Control Mode               | 45 |
|           | 3.2.3 Battery Mode                        |    |
| 3.3       | Compatible List                           | 46 |
| 3.4       | Installing Wall Mount Kit                 | 47 |
|           | 3.4.1 Wall Mounting                       |    |
|           | 3.4.2 DIN Rail Mounting (Optional)        | 48 |
| Chapter 4 | Cable Routing Guide                       | 49 |
| 4.1       | Normal Backup Mode                        |    |
|           | 4.1.1 ECO-1000 -> VIO-W224R/PC400         |    |
|           | 4.1.2 ECO-1000 -> RCO-1000-EHL -> Display |    |
| 4.2       | Ignition Control Mode                     | 51 |
|           | 4.2.1 ECO-1000 -> VIO-W215R/PC400         |    |
|           | 4.2.2 ECO-1000 -> WCO-3400 -> Display     |    |
| 4.3       | Battery Mode                              | 52 |
|           | 4.3.1 ECO-1000 -> SIO-W215R               |    |
|           | 4.3.2 ECO-1000 -> RCO-3400 -> Display     |    |

### **Prefaces**

#### Revision

| Revision | Description     | Date       |
|----------|-----------------|------------|
| 1.0      | Manual Released | 2023/09/01 |

#### **Disclaimer**

All specifications and information in this User's Manual are believed to be accurate and up to date. C&T Solution Inc. does not guarantee that the contents herein are complete, true, accurate or non-misleading. The information in this document is subject to change without notice and does not represent a commitment on the part of C&T Solution Inc.

C&T Solution Inc. disclaims all warranties, express or implied, including, without limitation, those of merchantability, fitness for a particular purpose with respect to contents of this User's Manual. Users must take full responsibility for the application of the product.

## **Copyright Notice**

All rights reserved. No part of this manual may be reproduced or transmitted in any form or by any means, electronic or mechanical, including photocopying, recording, or information storage and retrieval systems, without the prior written permission of C&T Solution Inc. Copyright © C&T Solution Inc.

## **Trademarks Acknowledgment**

The C&T Logo are registered patents and trademarks of C&T Solution Inc.

All other names, brands, products or services are trademarks or registered trademarks of their respective owners.

### **Environmental Protection Announcement**

Do not dispose this electronic device into the trash while discarding. Please recycle to minimize pollution and ensure environment protection.

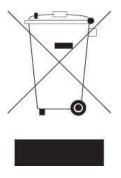

## **Safety Precautions**

Before installing and using the equipment, please read the following precautions:

- Put this equipment on a reliable surface during installation. Dropping it or letting it fall could cause damage.
- The power outlet shall be installed near the equipment and shall be easily accessible.
- Please turn off the system power and disconnect the power cord from its source before making any installation.
- Be sure both the system and the external devices are turned OFF. A sudden surge of power could ruin sensitive components.
- Make sure the equipment is properly grounded.
- When the power is connected, never open the equipment. The equipment should be opened only by qualified service personnel.
- Make sure the voltage of the power source is correct before connecting the equipment to the power outlet.
- Disconnect this equipment from the power before cleaning. Use a damp cloth. Do not use liquid or spray detergents for cleaning.
- Avoid dusty, humid, and extreme temperatures.
- Do not place heavy objects on the equipment.
- If the equipment is not used for a long time, disconnect it from the power to avoid being damaged by transient over-voltage.
- The storage temperature shall be above -30°C and below 85°C.
- The computer is provided with supercapacitor batteries. There is a risk of unforeseen error if incorrectly replaced. Replace only with the same or equivalent type recommended by the manufacturer.
- Do not let any conductive materials, including hands, touch the battery's conductive ports when they
  are fully charged to avoid high-voltage shock and short circuits.
- If one of the following situations arises, get the equipment checked to be service personnel:
  - The power cord or plug is damaged.
  - Liquid has penetrated the equipment.
  - Liquid has penetrated the equipment.
  - The equipment has been exposed to moisture.
  - The equipment does not work properly, or it cannot work according to the user's manual.
  - The equipment has been dropped and damaged.
  - The equipment has obvious signs of breakage.

## **Technical Support and Assistance**

- 1. Visit the C&T Inc website at <a href="https://www.candtsolution.com">https://www.candtsolution.com</a> where you can find the latest information about the product.
- 2. Contact your distributor, our technical support team or sales representative for technical support if you need additional assistance. Please have following information ready before you call:
  - Model name and serial number
  - Description of your peripheral attachments
  - Description of your software (operating system, version, application software, etc.)
  - A complete description of the problem
  - The exact wording of any error messages

#### **Conventions Used in this Manual**

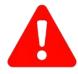

WARNING

This indication alerts operators to an operation that, if not strictly observed, may result in severe injury.

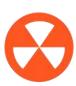

CAUTION

This indication alerts operators to an operation that, if not strictly observed, may result in safety hazards to personnel or damage to equipment.

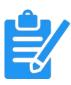

NOTE

This indication provides additional information to complete a task easily.

## **Package Contents**

Before installation, please ensure all the items listed in the following table are included in the package.

| Item | Description                            | Q'ty |
|------|----------------------------------------|------|
| 1    | ECO-1000 Industrial energy pack system | 1    |
| 2    | Wall Mount Kit                         | 1    |
| 3    | Accessory Kit                          | 1    |

## **Ordering Information**

| Model No. Product Description                                                                       |                                                                                           |
|----------------------------------------------------------------------------------------------------|-------------------------------------------------------------------------------------------|
| ECO-1000-8S  EDGEBoost EnergyPack Industrial Supercapacitor Power Backup System with 8x 370F        |                                                                                           |
| ECO-1000-16S                                                                                        | EDGEBoost EnergyPack Industrial Supercapacitor Power Backup System, with 16x 370F         |
| ECO-1000-8S-LCM EDGEBoost EnergyPack Industrial Supercapacitor Power Backup Syswith 8x 370F, 1x LCM |                                                                                           |
| ECO-1000-16S-LCM                                                                                    | EDGEBoost EnergyPack Industrial Supercapacitor Power Backup System, with 16x 370F, 1x LCM |

# Chapter 1

# **Product Introductions**

#### 1.1 Overview

#### 1.1.1 Introduction

The ECO-1000 Series is a self-sustaining, industrial supercapacitors that provides power backup solution for your edge computers and other IIoT devices. The ECO-1000 Series allow energy redundancy against unexpected power outages when computers are deployed at a remote and mobile environment in the rugged edge.

The ECO-1000 Series is an intelligent ruggedized supercapacitors that is programmable to match a specific power backup requirement based on the application's specification. When there is a sudden power shutdown from the main power source, user can program the ECO-1000 right on the hardware itself using its display module to set the ECO-1000 to backup power to the computer for an extended period of time. This provides the computer enough time to safely stop running applications and execute a proper shutdown to avoid data corruption.

With up to 16x High-Density Supercapacitors, the ECO-1000 is the leading industrial supercapacitor in capacity, with ultra-density energy that powers box PCs or other embedded systems for an extensive period of time. Moreover, the ECO-1000 has an outstanding max output of 200 Watt, allowing it to power various systems from fanless mini-PC, high-performance rugged PC, display panels, and panel PC. Moreover, the ECO-1000 rich functions such as Power Ignition Management, Remote Power On/Off, Delay Time Switch, Power Output Switch 12V/24V, and PC/CAR Mode Switch make the ECO-1000 configurable for numerous applications.

To ensure reliability and durability amid deployments at the rugged edge, the ECO-1000 Series is validated and certified with various standards including EN50155, EN50121-3-2, CE, and FCC Class A, UL. The ECO-1000 is capable withstands wide temperature environments ranging from -25°C to 55°C along with 20G of Shock and 5 Grms of Vibration resistance, ensuring safe operations amid extreme industrial deployments.

#### 1.1.2 Key Features

- World-class Certification: UL-Certified, FCC, CE, and EN 50155
- Instantaneous Power Backup with supercapacitor technology
- 3 Smart Modes for Safe Shutdown
- Remote GUI and LCM Display Module
- Delivers Stable Power Supply
- Rapid Charge and Discharge
- Wide Temperature Tolerance
- 10 Years Operating Longevity

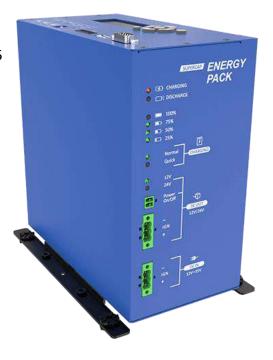

## **1.2 Hardware Specification**

| Model                     | ECO-1000-8S                                                                                     | ECO-1000-16S                                 |  |  |
|---------------------------|-------------------------------------------------------------------------------------------------|----------------------------------------------|--|--|
| Capacity                  | 8x Supercapacitors<br>(370 Farads/SuperCAP)                                                     | 16x Supercapacitors<br>(370 Farads/SuperCAP) |  |  |
| Power Specification       |                                                                                                 |                                              |  |  |
| Input Voltage             | 12 ~ 3                                                                                          | 5 VDC                                        |  |  |
| Input Connector           | 3-pin Terminal Block (V+, GND, IGN IN)                                                          |                                              |  |  |
| Output Voltage            | Charge mode: DC IN Voltage bypas<br>Discharge mode: 12 or 24V                                   | s (DC OUT = DC IN)                           |  |  |
| Output Power              | Maximum 100W output                                                                             | Maximum 200W output                          |  |  |
| Output Connector          | 3-pin Terminal Block                                                                            | (V+, GND, IGN Out)                           |  |  |
| 1/0                       |                                                                                                 |                                              |  |  |
| СОМ                       | 1x RS                                                                                           | -232                                         |  |  |
| USB                       | 1x U                                                                                            | ISB                                          |  |  |
| DIO                       | 2x DI + 2x DO                                                                                   | with isolation                               |  |  |
| Others                    | 1x Remote Power On/Off<br>1x switch for 12V/24V,<br>1x PC/CAR Mode Switch, 1x Delay Time Switch |                                              |  |  |
| Power Management          |                                                                                                 |                                              |  |  |
| Power Ignition Sensing    | er Ignition Sensing Power Ignition Management                                                   |                                              |  |  |
| Power                     |                                                                                                 |                                              |  |  |
| Power Protection          | OVP (Over Voltage Protection) OCP (Over Current Protection) Reverse protection                  |                                              |  |  |
| Environment               |                                                                                                 |                                              |  |  |
| Operating Temp.           | -25°C t                                                                                         | o 55°C                                       |  |  |
| Storage Temp.             | -30°C t                                                                                         | o 85°C                                       |  |  |
| Relative Humidity         | 10% to 95% (no                                                                                  | n-condensing)                                |  |  |
| Vibration                 | 5 Grms, 5 - 500                                                                                 | Hz, 0.5 hr/axis                              |  |  |
| Shock                     | 20G, half s                                                                                     | ine, 11ms                                    |  |  |
| Standards / Certification | CE, FCC Class A, UL 62368-1 Ed.3<br>EMC Conformity with EN50155, EN50121-3-2                    |                                              |  |  |
| Physical                  |                                                                                                 |                                              |  |  |
| Construction              | Heavy Du                                                                                        | ty Metal                                     |  |  |
| Dimension                 | 100 (W) x 192 (E                                                                                | )) x 192 (H) mm                              |  |  |
| Weight                    | 1.8 kg 2.8 kg                                                                                   |                                              |  |  |
| Mounting                  | Wall Mounting, DIN Rail Mounting (Optional)                                                     |                                              |  |  |

<sup>\*</sup> All specifications and photos are subject to change without notice.

## 1.3 System I/O

### 1.3.1 (Front) External I/O Mechanical Layout

Front View

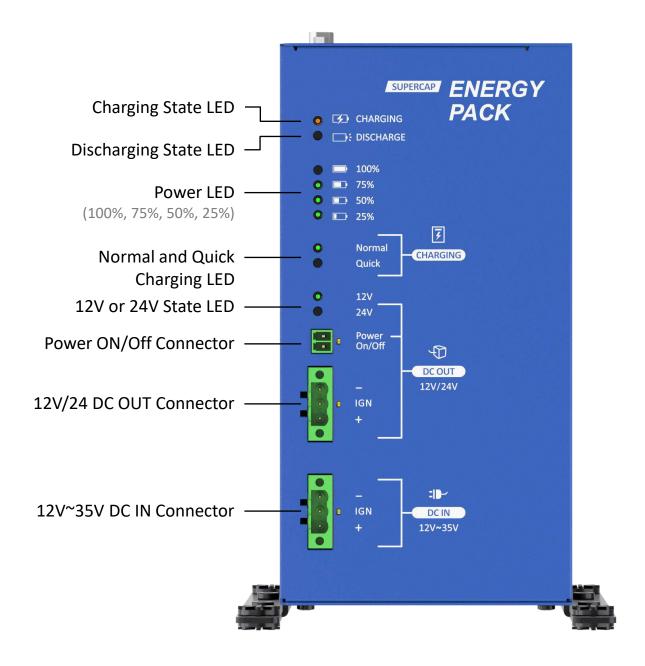

## 1.3.2 (Top) External I/O Mechanical Layout

Top View

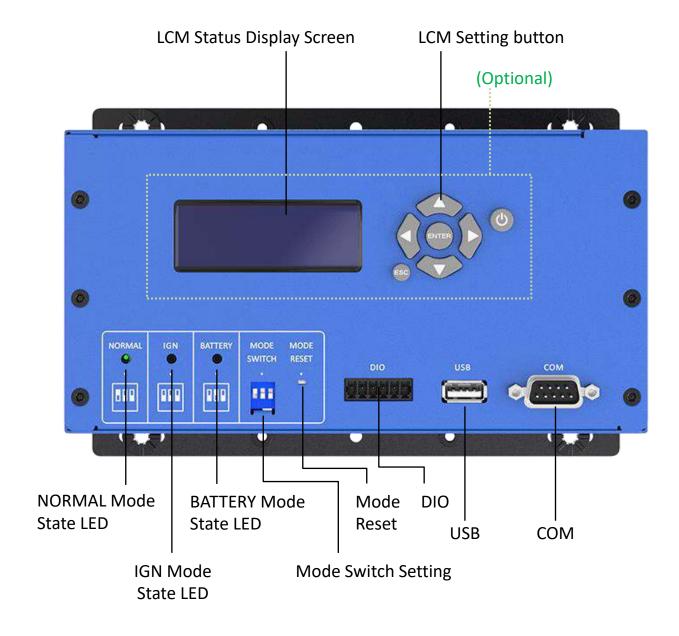

## 1.3.3 Charging/Discharging and Energy Level LED Status

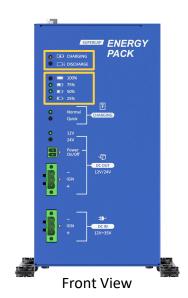

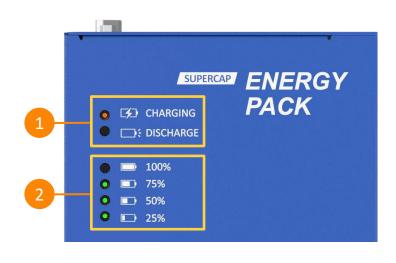

| No. | ECO-1000 Status        | LED Color               | LED Behavior | Status Description                  |
|-----|------------------------|-------------------------|--------------|-------------------------------------|
|     | Charging  1  Discharge | . 0                     | Solid        | DC In Charging                      |
|     |                        | • Orange                | Flash        | DC In Charging + DC OUT discharging |
| 1   |                        |                         | Solid        | Full                                |
|     |                        | <ul><li>Green</li></ul> | Flash        | Full + DC OUT discharging           |
|     |                        | Disabases and Disabases | Solid        | Not charging                        |
|     |                        | <ul><li>Blue</li></ul>  | Flash        | Not charging + DC Out discharging   |

| No. | Supercapacitor<br>Energy Level | LED Color               | Supercapacitor Energy Level     |
|-----|--------------------------------|-------------------------|---------------------------------|
|     | 100%                           | <ul><li>Green</li></ul> | Energy level is at 100%         |
|     | 75%                            | <ul><li>Green</li></ul> | Energy level is between 75%~99% |
| 2   | 50%                            | <ul><li>Green</li></ul> | Energy level is between 50%~74% |
|     | 25%                            | <ul><li>Green</li></ul> | Energy level is between 25%~49% |
|     | <25%                           | Off                     | Energy level is between 0%~24%  |

## 1.3.4 Charging Mode

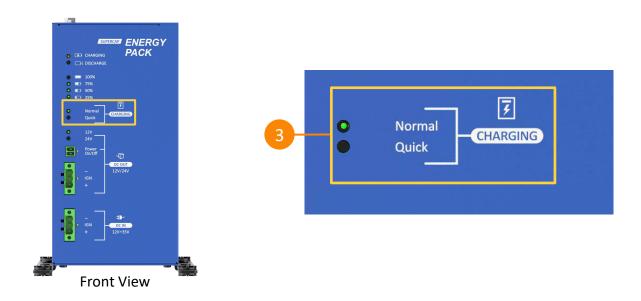

| No. | Charging Mode | LED Color               | Status Description |
|-----|---------------|-------------------------|--------------------|
| 2   | Normal        | <ul><li>Green</li></ul> | Normal Charge      |
| 3   | Quick         | <ul><li>Green</li></ul> | Quick Charge       |

Here are the recommended power adapters based on each charging mode and wattage

|               |      |         | Adapter |             |
|---------------|------|---------|---------|-------------|
| Charging Mode | Watt | Voltage | Current | P/N         |
|               | 60W  | 12V     | 5A      | 1-E09A06001 |
| Normal        | 120W | 24V     | 5A      | 1-E09A12002 |
| Normal        | 220W | 24V     | 9.2A    | 1-E09A22102 |
|               | 280W | 24V     | 11.67A  | 1-E09A22801 |
| Quick         | 220W | 24V     | 9.2A    | 1-E09A22102 |
|               | 280W | 24V     | 11.67A  | 1-E09A22801 |

## 1.3.5 DC Output and Input

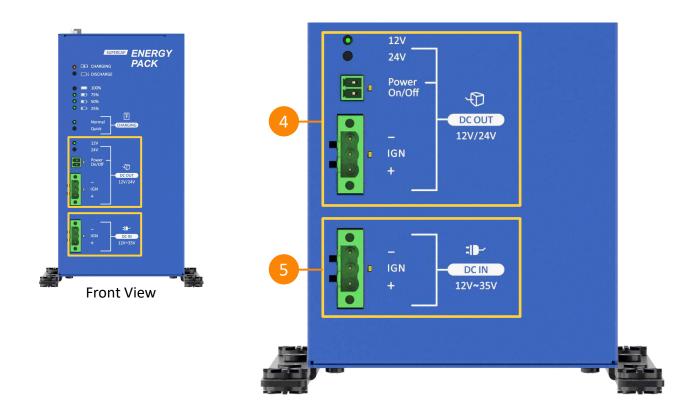

| No. | DC OUT        | LED Color                | LED Behavior | Status Description         |
|-----|---------------|--------------------------|--------------|----------------------------|
|     | 12V           | <ul><li>Green</li></ul>  | -            | 12V Output                 |
|     | 24V           | <ul><li>Green</li></ul>  | -            | 24V Output                 |
| 4   | Power ON/Off  | Yellow                   | Blink Once   | Send a power on/off signal |
|     | 12V/24 DC OUT | <ul><li>Yellow</li></ul> | -            | 12V/24V output             |

| No. | DC IN         | LED Color | Status Description |
|-----|---------------|-----------|--------------------|
| 5   | 12V~35V DC IN | Yellow    | 12V~35V input      |

## 1.3.6 Mode Selection

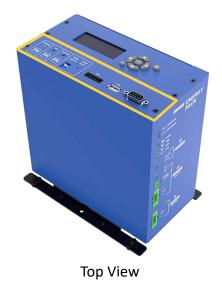

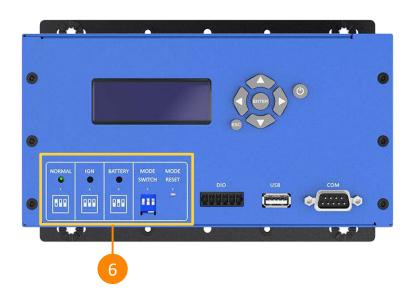

| No. | Mode Selection | LED Color / Other       | Status Description                                                                                                    |
|-----|----------------|-------------------------|----------------------------------------------------------------------------------------------------|
|     | NORMAL         | <ul><li>Green</li></ul> | Normal Mode On                                                                                                    |
|     | IGN            | <ul><li>Green</li></ul> | IGN Mode On                                                                                                    |
|     | BATTERY        | <ul><li>Green</li></ul> | Battery Mode On                                                                                                    |
|     | MODE SWITCH    | NORMAL IGN BATTERY      | Mode Switch Setting                                                                                                    |
| 6   | MODE RESET     | MODE<br>RESET           | MODE SWITCH is can only be physically changed on the ECO-1000, please set the MODE SWITCH combination first then press the MODE RESET button to complete the switch, and the ECO-100 will restart with the new setup.  Note:  DC OUT power will cut off power when the MODE RESET button is pressed.  Make sure the computer is safely turned OFF before doing the MODE SWITCH. |

## 1.3.7 Connector Description

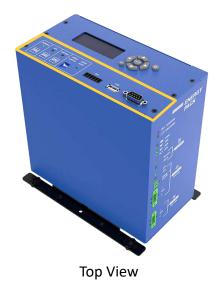

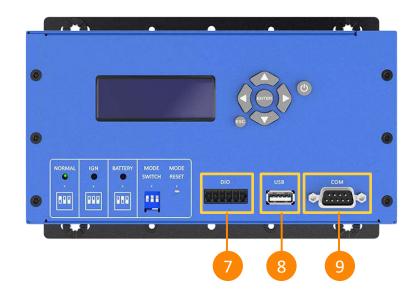

| No.  | I/O              |                                                                                                    | Status Description |                           |  |
|------|------------------|----------------------------------------------------------------------------------------------------|--------------------|---------------------------|--|
| 7    | DIO (2 in/2 Out) | The DIO In and Out send and receive Low/High signals to connected systems. The MCU has an embedded logic to allow the DIO to provide information to the connected system for additional monitoring.  DIO Guide  GPIO CON: Digital Input / Output Connector Type: Terminal Block 6-pin, 3.5mm pitch                                                                              |                    |                           |  |
|      |                  |                                                                                                    | Pin Definition     |                           |  |
|      |                  |                                                                                                    | 1                  | DC power input (9V ~ 24V) |  |
|      |                  |                                                                                                    | 2                  | DIN1                      |  |
|      |                  |                                                                                                    | 3                  | DIN2                      |  |
|      |                  |                                                                                                    | 4                  | DOUT1                     |  |
|      |                  |                                                                                                    | 5                  | DOUT2                     |  |
|      |                  | 6 GND                                                                                                    |                    |                           |  |
| 8, 9 | USB/COM          | Enable ECO-1000 remote management and monitoring via its USB or COM ports which can be connected to an external computer to access its GUI tool.  *The ECO-1000 only can enable one port either USB or COM port to connect to the external computer.  **The external computer can connect to multiple ECO-1000 Series for remote monitoring or management through the GUI tool. |                    |                           |  |

## 1.3.8 LCM Description (Optional)

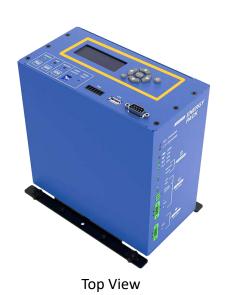

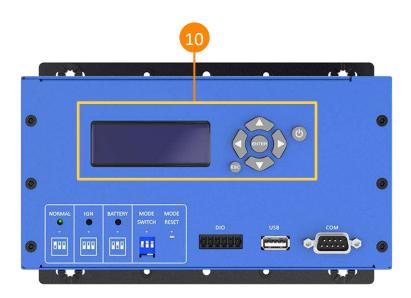

| No. | item                                                                                            | Description                                              |
|-----|-------------------------------------------------------------------------------------------------|----------------------------------------------------------|
|     | LCM                                                                                             | LCM Display Screen                                       |
|     | LCM Dutte as                                                                                    | ENTER button (Enter the L1: Menu or Enter Selected Page) |
|     | LCM Buttons  ENTER  ESC  ESC  ESC  ENTER  ESC  ESC  ENTER  ESC  ESC  ESC  ESC  ESC  ESC  ESC  E | ESC button (Go to Previous Page)                         |
| 10  |                                                                                                 | ↑ Up button                                              |
|     |                                                                                                 | → Right button                                           |
|     |                                                                                                 | <b>↓</b> Down button                                     |
|     |                                                                                                 | ← Left button                                            |
|     |                                                                                                 | LCM Display ON/OFF Button                                |

## 1.4 Mechanical Dimensions

### 1.4.1 Front & Back View

Unit: mm

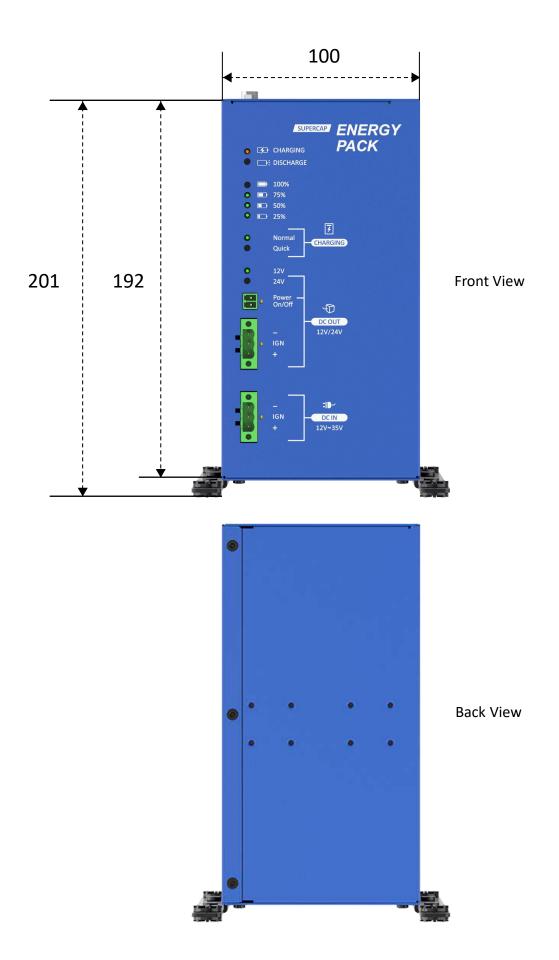

## 1.4.2 Top & Bottom View

Unit: mm

192 (Optional)

130

NORMAL IGH BATTERY MODE MODE
SWITCH RESET
DIO USB COM

#### **Bottom View**

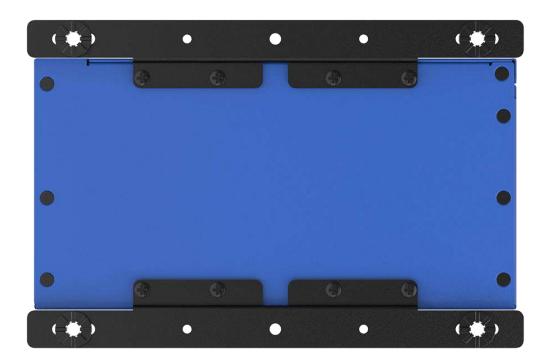

## 1.4.3 Mechanical Dimensions: All Sides

ECO-1000-8/16S Unit: mm

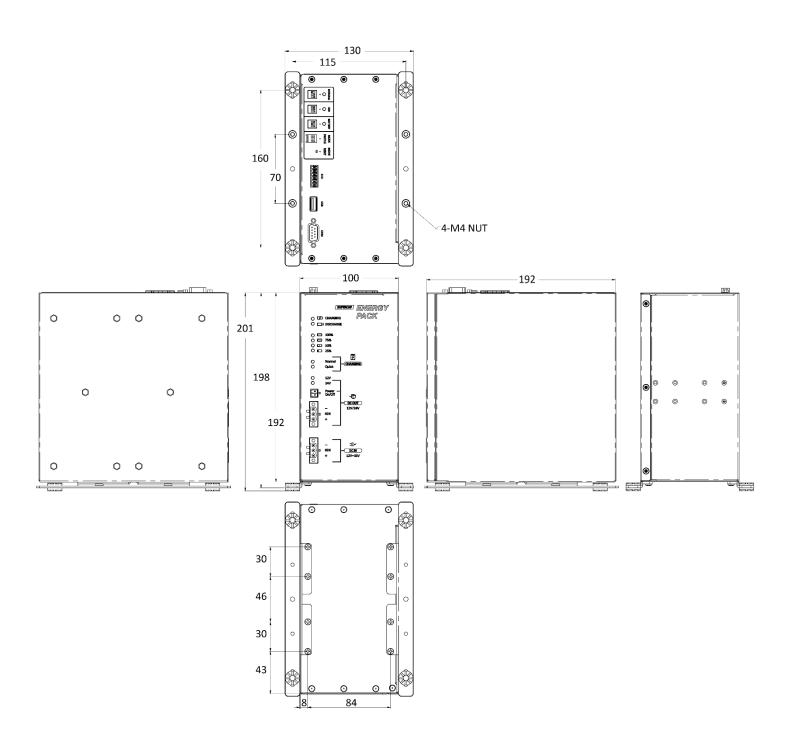

## 1.4.3 Mechanical Dimensions: All Sides (LCM)

ECO-1000-8/16S-LCM (Optional)

Unit: mm

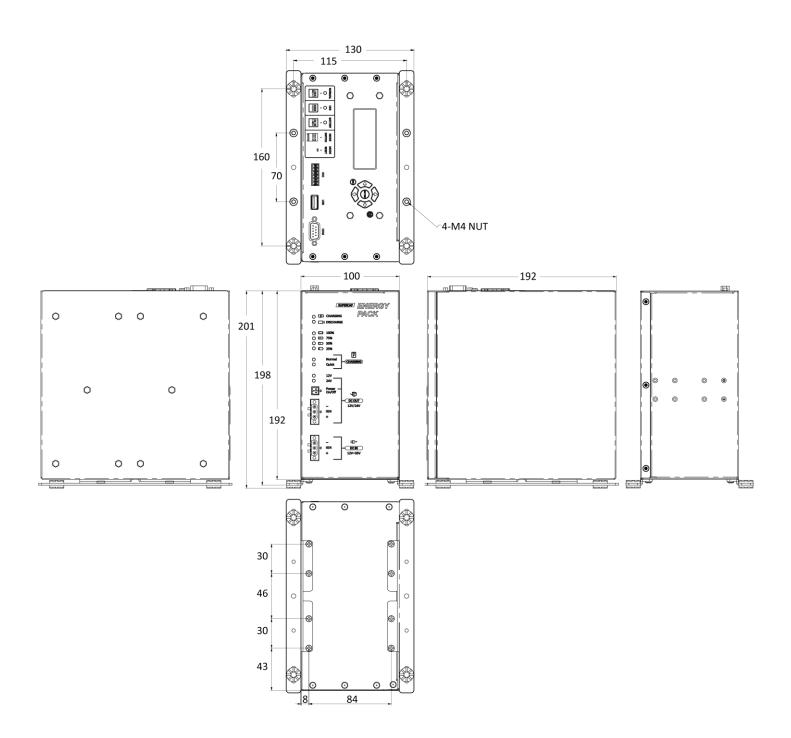

# Chapter 2

# LCM / GUI Description

## 2.1 ECO-1000 Functions Guide

|                      |                                                | Standard |     | Optional |                                                                                    |
|----------------------|------------------------------------------------|----------|-----|----------|------------------------------------------------------------------------------------|
| Category             | Item                                           | System   | GUI | LCM      | Note                                                                               |
|                      | MODE SWITCH                                    | V        |     |          | Normal Backup Mode/Ignition Control<br>Mode/Battery Mode                           |
|                      | MODE RESET                                     | ٧        |     |          | Button to execute the MODE SWITCH                                                  |
|                      | Delay time Setting                             |          | V   | V        | Set delay time in seconds (s)                                                      |
|                      | Charging Mode Setting                          |          | V   | V        | Normal/Quick Charge Mode                                                           |
|                      | DC Out Voltage                                 |          | ٧   |          | DC Output 12V or 24V                                                               |
| Adjustable<br>Set Up | MB_On_Pw/PC Active<br>Status Determined by (W) |          | v   | V        | The wattage (W) level where the ECO-1000 define the backend system is Power ON/OFF |
|                      | Vi_Off_Bz/Buzzer Setting                       |          | V   | v        | Buzzer sound time length (s)                                                       |
|                      | LCM Backlight                                  |          | ٧   | V        | LCM Backlight Display On time length (s)                                           |
|                      | All Set Default/Load<br>Default                |          | v   | V        | Set parameters to default configuration                                            |
|                      | Port: COM#, COM,                               |          | V   |          | Choose connected COM/USB port                                                      |
|                      | ECO-1000 Model<br>Indicator                    |          | v   |          | ECO-1000-8S/ECO-1000-16S                                                           |
|                      | ECO-1000 Status Indicator                      | ٧        |     |          | Charging, Discharging                                                              |
|                      | CAP Energy Level<br>Indicator                  | ٧        | v   | V        | 25%, 50%, 75%, 100%                                                                |
|                      | Charging Indicator                             | ٧        | V   | ٧        | Normal/Quick Charge Mode                                                           |
| Status               | MB: PW-ON/Back-End<br>System Status            |          | v   | V        | Backend system ON/OFF status                                                       |
| Indicator            | 12V/24V DC-Out Indicator                       | ٧        | V   | ٧        | 12V or 24V DC output                                                               |
|                      | DC OUT Voltage Indicator                       | ٧        | V   | V        | Detected DC-out voltage status                                                     |
|                      | DC IN Voltage Indicator                        | ٧        | V   | ٧        | Detected DC-in voltage status                                                      |
|                      | Supercapacitors' Health<br>Indicator           |          | v   | V        | Test, Good, Normal, Low                                                            |
|                      | PO/Power Out                                   |          | V   | ٧        | Wattage (W) level deliver through DC-Out                                           |
|                      | CE/SCP Level                                   |          | V   | ٧        | SuperCAP storage capacity 0% to 100%                                               |
|                      | CS/ SCP Health                                 |          | V   | v        | Supercapacitor health status                                                       |
|                      | TMP SENSER/ Temp<br>Sensor                     |          | V   | V        | Temperature measurement in °C                                                      |
| Others               | Power ON/OFF                                   | V        |     |          | Remote Power ON/OFF Port                                                           |
|                      | Firmware Version                               |          | V   |          | ECO-1000's Firmware Version                                                        |
|                      | LCM Version                                    |          | V   |          | ECO-1000's LCM Version                                                             |

## 2.2 GUI/LCM Comparison table

#### 2.2.1 Computer GUI Settings

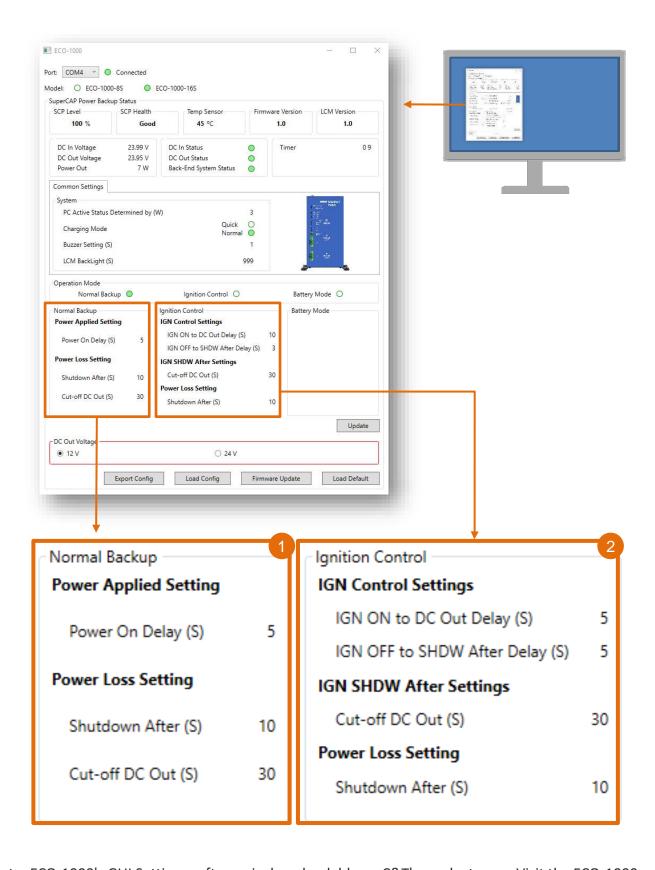

Note: ECO-1000's GUI Settings software is downloadable on C&T's product page. Visit the ECO-1000 product page at <a href="https://www.candtsolution.com">www.candtsolution.com</a> and download the GUI driver to install on your computer.

#### 2.2.2 LCM Settings Name

Attached below is how the Computer GUI settings are represented on the ECO-1000's LCM Display Setting.

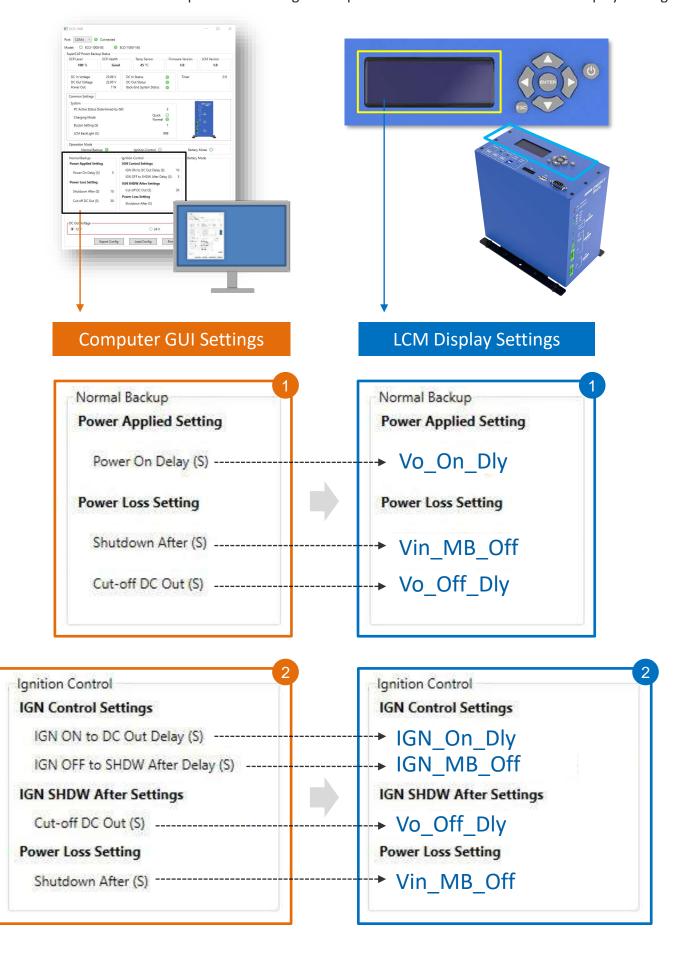

#### \* Related Models Must Have Following Functions/Settings:

- 1. DC In 12V/24V Voltage Input
- 2. With Remote Power SW
- 3. With AT Mode
- 4. Windows Power Button Setting (Under Windows)

#### Visit Control Panel to Check the Power Button Setting

→ Control Panel\Hardware and Sound\Power Options\System Settings

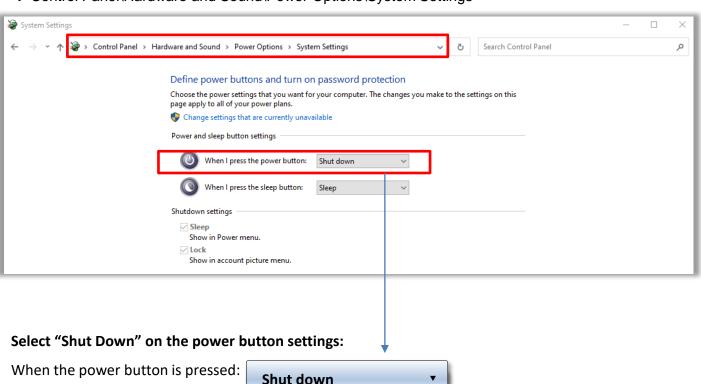

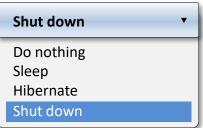

## 2.3 LCM Display Description

## 2.3.1 LCM Home Page

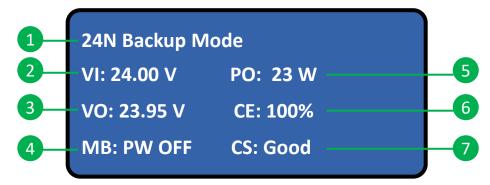

The LCM Home Page will display the selected mode listed below.

#### • Normal Backup Mode

|     | LCM Home Page          |                                        |                        |  |  |
|-----|------------------------|----------------------------------------|------------------------|--|--|
| No. | Item                   | Description                            | Display                |  |  |
| 1   | 12N/24N<br>Backup Mode | ECO-1000 DC-Out Voltage:<br>12V or 24V | 12N / 24N              |  |  |
| 2   | VI                     | Voltage In                             | 12~35V                 |  |  |
| 3   | vo                     | Voltage Out                            | 12V/24V                |  |  |
| 4   | МВ                     | Backend Power Status ON or OFF         | PW-OFF / PW-ON         |  |  |
| 5   | РО                     | Backend System Power Consumption       | 0~200 W                |  |  |
| 6   | CE                     | Remaining Energy Storage               | 0~100 %                |  |  |
| 7   | cs                     | Supercapacitors' Health                | Good, Normal, Low/Test |  |  |

• IGN Mode

24N Backup Mode IGN: OFF

|     | LCM Home Page       |                                        |                        |  |  |
|-----|---------------------|----------------------------------------|------------------------|--|--|
| No. | Item                | Description                            | Display                |  |  |
| 1   | 12N/24N<br>IGN Mode | ECO-1000 DC-Out Voltage:<br>12V or 24V | 12N / 24N              |  |  |
| 2   | IGN                 | Ignition status                        | IGN Mode IGN:OFF/ON    |  |  |
| 3   | VI                  | Voltage In                             | 12~35V                 |  |  |
| 4   | VO                  | Voltage Out                            | 12V/24V                |  |  |
| 5   | МВ                  | Backend Power Status ON or OFF         | PW-OFF / PW-ON         |  |  |
| 6   | PO                  | Backend System Power Consumption       | 0~200 W                |  |  |
| 7   | CE                  | Remaining Energy Storage               | 0~100 %                |  |  |
| 8   | cs                  | Supercapacitors' Health                | Good, Normal, Low/Test |  |  |

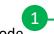

## **24N Battery Mode**

## Battery Mode

|     | LCM Home Page          |                                        |                        |  |  |
|-----|------------------------|----------------------------------------|------------------------|--|--|
| No. | Item                   | Description                            | Display                |  |  |
| 1   | 12N/24N<br>Backup Mode | ECO-1000 DC-Out Voltage:<br>12V or 24V | 12N / 24N              |  |  |
| 2   | VI                     | Voltage In                             | 12~35V                 |  |  |
| 3   | vo                     | Voltage Out                            | 12V/24V                |  |  |
| 4   | МВ                     | Backend Power Status ON or OFF         | PW-OFF / PW-ON         |  |  |
| 5   | PO                     | Backend System Power Consumption       | 0~200 W                |  |  |
| 6   | CE                     | Remaining Energy Storage               | 0~100 %                |  |  |
| 7   | cs                     | Supercapacitors' Health                | Good, Normal, Low/Test |  |  |

#### 2.3.2 LCM L1: Menu

L1: Menu

→ Display Data

Edit Parameter

#### • LCM Page 1 - Menu

|     | L1: Menu       |                             |         |  |  |
|-----|----------------|-----------------------------|---------|--|--|
| No. | Item           | Description                 | Display |  |  |
| 1   | L1: Menu       | Level 1: Page Name          | Menu    |  |  |
| 2   | Display Data   | ECO-1000 and Backend Status |         |  |  |
| 3   | Edit Parameter | Configure Setting           |         |  |  |

## 2.3.3 LCM L2: Display Data

L2: Display Data

VIN 24.46 V

→ VOUT 24.21 V POUT 10 W

• LCM Page 2 - Display Data

|     | L2: Display Data |                                             |                      |  |  |
|-----|------------------|---------------------------------------------|----------------------|--|--|
| No. | Item             | Description                                 | Display              |  |  |
| 1   | L2: Display Data | Level 2: Page Name                          | Display Data         |  |  |
| 2   | VIN              | Voltage In Measurement                      | V                    |  |  |
| 3   | VOUT             | Voltage Out Measurement                     | V                    |  |  |
| 4   | POUT             | Power Output consumed by the backend system | W                    |  |  |
| 5   | CAP ENERG        | Energy Capacity of the Supercapacitors      | 0% to 100%           |  |  |
| 6   | TMP SENSOR       | Temperature Measurement                     | °C                   |  |  |
| 7   | CAP STATE        | SuperCAP Health                             | test/Good/Normal/Low |  |  |
| 8   | VI STATE         | Voltage In Status                           | Good/OFF             |  |  |
| 9   | VO STATE         | Voltage Out Status                          | ON/OFF               |  |  |
| 10  | MB STATE         | Back-End System Status                      | ON/OFF               |  |  |
| 11  | IGN STATE        | IGN Status                                  | ON/OFF               |  |  |
| 12  | MAIN MCU         | Firmware Version                            | 1.0                  |  |  |
| 13  | LCM MCU          | Firmware Version                            | 1.0                  |  |  |

L1: Menu
Display Data
→ Edit Parameter

• LCM Page 1 - Menu

|     |                | L1: Menu                    |         |
|-----|----------------|-----------------------------|---------|
| No. | Item           | Description                 | Display |
| 1   | L1: Menu       | Level 1: Page Name          | Menu    |
| 2   | Display Data   | ECO-1000 and Backend Status |         |
| 3   | Edit Parameter | Configure Setting           |         |

### 2.3.4 LCM L2: Edit Parameter

L2: Edit Parameter

→ Vin\_mb\_off 2 S

ign\_mb\_off 2 S

The LCM Home Page will display the selected mode listed below

#### • LCM Page 2 - Edit Parameter for Normal Backup Mode

|     | L2: Edit Parameter                |                                                                                                    |  |  |
|-----|-----------------------------------|----------------------------------------------------------------------------------------------------|--|--|
| No. | Item                              | Description                                                                                                    |  |  |
| 1   | Normal Mode<br>L2: Edit Parameter | Level 2 Page Name                                                                                                    |  |  |
| 2   | Vo_On_Dly<br>(OED)                | Upon receiving power from the DC-IN port, the ECO-1000 initiates a delay time countdown before sending V-out to power the backend system.  *Set the backend system to AT mode for automatic activation upon receiving power from ECO-1000 V-out.  **Set the value to 9,998(s) for max. delay time. |  |  |
| 3   | Vin_MB_Off<br>(PBD)               | Upon a power loss from DC-IN port, the ECO-1000 initiates a delay time countdown before sending a Power-Off signal to the backend system.  *Set the value to 9,998(s) for max. delay time.                                                                                                    |  |  |
| 4   | Vo_Off_Dly<br>(ODD)               | Right after the Vin_MB_Off (PBD) countdown ends, the ECO-1000 begins its delay time countdown to completely stop the DC-Out voltage to the backend system.  *Set the value to 9,999(s) to freeze the countdown time.                                                                               |  |  |
| 5   | MB_On_Pw                          | Set the wattage (W) level to define the back-end system's minimum power ON consumption. (The ECO-1000 will define the back-end system as ON/OFF depending on the wattage (W) level is above/bellow the adjusted level.                                                                             |  |  |

|     | L2: Edit Parameter   |                                                                                                    |  |  |  |
|-----|----------------------|----------------------------------------------------------------------------------------------------|--|--|--|
| No. | No. Item Description |                                                                                                    |  |  |  |
| 6   | Vi_Off_Bz            | Set the duration for the buzzer sound to beep. If the value is O(s), the buzzer will not make a sound.       |  |  |  |
| 7   | Backlight            | Set the ON duration for the LCM backlight display.  f the value is 999(s), the LCM backlight will always ON. |  |  |  |
| 8   | Chg_Mode             | Current Charging Mode Status                                                                                 |  |  |  |
| 9   | All Set Default      | Load default configuration                                                                                   |  |  |  |

#### Note:

Set the delay time value to 9999(s) for the ECO-1000 to freeze (not execute) the delay countdown of the selected mode.

## • LCM Page 2 - Edit Parameter for IGN Mode

| L2: Edit Parameter |                                |                                                                                                    |  |  |
|--------------------|--------------------------------|----------------------------------------------------------------------------------------------------|--|--|
| No.                | Item                           | Description                                                                                                    |  |  |
| 1                  | IGN Mode<br>L2: Edit Parameter | Page                                                                                                    |  |  |
| 2                  | IGN_On_Dly                     | Upon receiving IGN-ON signal, the ECO-1000 initiates delay time countdown before sending V-out to power the backend system. *Set the value to 9,998(s) for max. delay time.                                             |  |  |
| 3                  | IGN_MB_Off                     | Upon receiving an IGN-Off signal, the ECO-1000 initiates a delay countdown before sending a power-off signal to the back-end system.  *Set the value to 9,998(s) for max. delay time.                                   |  |  |
| 4                  | Vin_MB_Off<br>(PBD)            | Upon a power loss from DC-IN port, the ECO-1000 initiates a delay time countdown before sending a Power-Off signal to the backend system.  *Set the value to 9,998(s) for max. delay time.                              |  |  |
| 5                  | Vo_Off_Dly<br>(ODD)            | Right after the Vin_MB_Off (PBD) countdown ends, the ECO-1000 begins its delay time countdown to completely stop the DC-Out voltage to the backend system.  *Set the value to 9,999(s) to freeze the countdown time.    |  |  |
| 6                  | MB_On_Pw                       | Set the wattage (W) level to define the back-end system's minimum power ON consumption.  (The ECO-1000 will define the back-end system as ON/OFF depending on the wattage (W) level is above/bellow the adjusted level. |  |  |
| 7                  | Vi_Off_Bz                      | Set the duration for the buzzer sound to beep.  If the value is O(s), the buzzer will not make a sound.                                                                                                    |  |  |
| 8                  | Backlight                      | Set the ON duration for the LCM backlight display. If the value is 999(s), the LCM backlight will always ON.                                                                                                    |  |  |

| L2: Edit Parameter |                 |                            |  |  |
|--------------------|-----------------|----------------------------|--|--|
| No.                | Item            | Description                |  |  |
| 9                  | Chg_Mode        | Current Charging Mode      |  |  |
| 10                 | All Set Default | Load default configuration |  |  |

#### Note:

Set the delay time value to 9999(s) for the ECO-1000 to freeze (not execute) the delay countdown of the selected mode.

#### • LCM Page 2 - Edit Parameter for BATTERY Mode

| L2: Edit Parameter |                                    |                                                                                                    |  |  |
|--------------------|------------------------------------|----------------------------------------------------------------------------------------------------|--|--|
| No.                | Item                               | Description                                                                                                    |  |  |
| 1                  | BATTERY Mode<br>L2: Edit Parameter | Page                                                                                                    |  |  |
| 2                  | MB_On_Pw                           | Set the wattage (W) level to define the back-end system's minimum power ON consumption. (The ECO-1000 will define the back-end system as ON/OFF depending on the wattage (W) level is above/bellow the adjusted level. |  |  |
| 3                  | Vi_Off_Bz                          | Set the duration for the buzzer sound to beep.  If the value is O(s), the buzzer will not make a sound.                                                                                                    |  |  |
| 4                  | Backlight                          | Set the ON duration for the LCM backlight display. If the value is 999(s), the LCM backlight will always ON.                                                                                                    |  |  |
| 5                  | Chg_Mode                           | Current Charging Mode                                                                                                    |  |  |
| 6                  | All Set Default                    | Load default configuration                                                                                                    |  |  |

#### Note:

Setting the delay to 9,999 (s) will equal to 0 (s) for these items:

- Vo\_On\_DLY
- Vin\_MB\_Off
- IGN\_On\_Dly
- IGN\_MB\_Off

Setting the delay to 9,999 (s) will freeze the countdown for these items:

- Vo Off Dly
- Backlight

#### 2.4 GUI Installation

#### 2.4.1 Installing the GUI on Windows

### Download the driver from www.candtsolution.com

The zip folder contains three files:

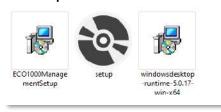

#### Step 1: Install .NET Windows Desktop Runtime

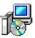

windowsdesktop-runtime-5.0.17-win-x64

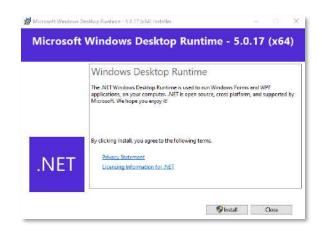

## Step 2: Install ECO-1000 Management GUI

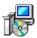

ECO1000ManagementSetup

## Step 2.1: The GUI shortcut will appear after installation is completed.

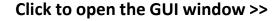

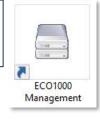

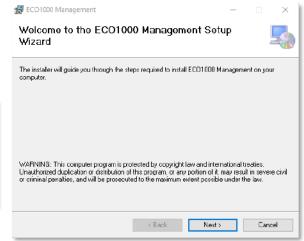

## **Uninstall or Debug the ECO-1000 Management Software with SETUP**

- Select Repair to Debug
- Select Remove to Uninstall

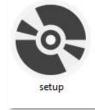

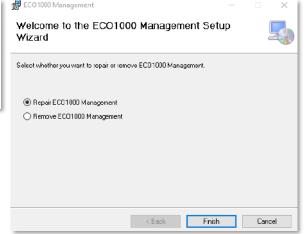

## 2.5 GUI Setup

#### 2.5.1 GUI Window

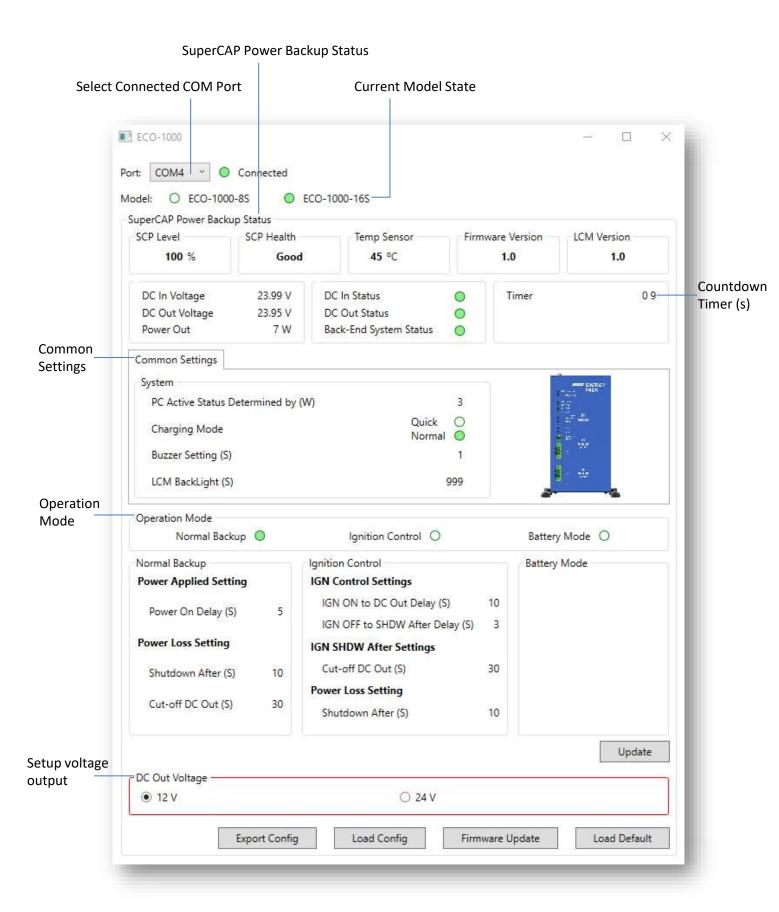

### 2.5.2 GUI: Status Setting

#### • Select Connected COM Port

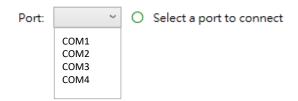

| Port                             | Description                                                              |  |
|----------------------------------|--------------------------------------------------------------------------|--|
| COM X<br>(COM1, COM2, COM3, etc) | Select Connected COM Port after connecting to ECO-1000's COM or USB port |  |

#### Current Model State

| Model ID     | Indicator Color              | Description               |
|--------------|------------------------------|---------------------------|
| ECO-1000-8S  | ● ECO-1000-8S ○ ECO-1000-16S | Auto detect ECO-1000 with |
| ECO-1000-16S | O ECO-1000-8S                | 8x / 16x supercapacitors  |

## 2.5.3 GUI: SuperCAP Power Backup Status

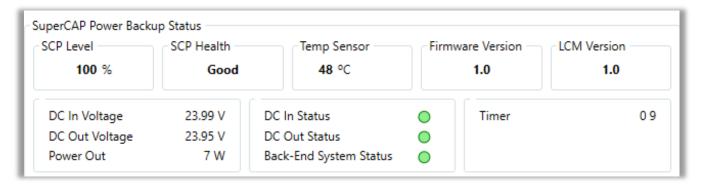

| SuperCAP Power Backup | Status     |                                                 |  |  |  |  |
|-----------------------|------------|-------------------------------------------------|--|--|--|--|
| SCP Level             | SCP Health | Health Temp Sensor Firmware Version LCM Version |  |  |  |  |
| 100 %                 | Good       | Good 47 °C 1.0 1.0                              |  |  |  |  |
| ECO-1000 Status       |            | Description                                     |  |  |  |  |
| SCP Level             |            | Supercapacitor Energy Level                     |  |  |  |  |
| SCP Health            |            | Supercapacitor Health Status                    |  |  |  |  |
| Temp Sensor           |            | On-Board Temperature Sensor                     |  |  |  |  |
| Firmware Version      |            | ECO-1000's MCU Version                          |  |  |  |  |
| LCM Version           |            | LCM's MCU Version                               |  |  |  |  |

#### SCP Health Note:

- 1. Every 24 hours, the ECO-1000's MCU updates the daily supercapacitor health.
- 2. Accurate supercapacitor health monitoring is supported within -25°C to 40°C temperature environments.
- 3. SCP Health Status provides an estimation guide for supercapacitors replacements.

DC In Voltage 23.99 V
DC Out Voltage 23.95 V
Power Out 7 W

| ECO-1000 Status | Description             |
|-----------------|-------------------------|
| DC In Voltage   | DC In Voltage Level     |
| DC Out Voltage  | DC Out Voltage Level    |
| Power Out       | Power Out Wattage Level |

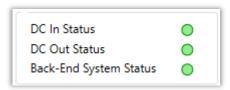

| ECO-1000 Status           | Indicator Color | Description                               |
|---------------------------|-----------------|-------------------------------------------|
| DC In Status              | Green/Blank     | Power In Detection Indicator              |
| DC Out Status             | Green/Blank     | Power Out Detection Indicator             |
| Back-End System<br>Status | Green/Blank     | Back-End System ON Detection<br>Indicator |

Countdown Time (s)

| Timer | 0 10<br>1 30 |
|-------|--------------|
|-------|--------------|

| ECO-1000 Status | Description                               |  |
|-----------------|-------------------------------------------|--|
|                 | Delay Time Countdown                      |  |
| Timer           | *The countdown stages will be executed in |  |
|                 | order from stage 0 to stage 2             |  |

Countdown Stages

#### 2.5.4 GUI: Operation Mode

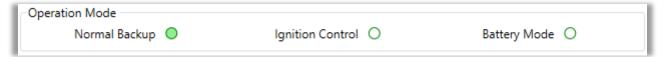

| ECO-1000 Status  | Indicator Color |                  |                | Description           |
|------------------|-----------------|------------------|----------------|-----------------------|
| Normal Backup    | Normal Backup 🔵 | Ignition Control | Battery Mode 🔾 |                       |
| Ignition Control | Normal Backup 🔘 | Ignition Control | Battery Mode 🔘 | Current Selected Mode |
| Battery Mode     | Normal Backup 🔘 | Ignition Control | Battery Mode 🔵 |                       |

#### Note:

- MODE SWITCH can only be changed physically on the ECO-1000.
- When MODE RESET button is pressed, the DC-Out (Vout) will be cut.
- It's recommended to turn off the backend system beforehand.

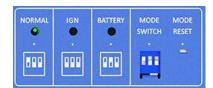

#### Setup from the GUI

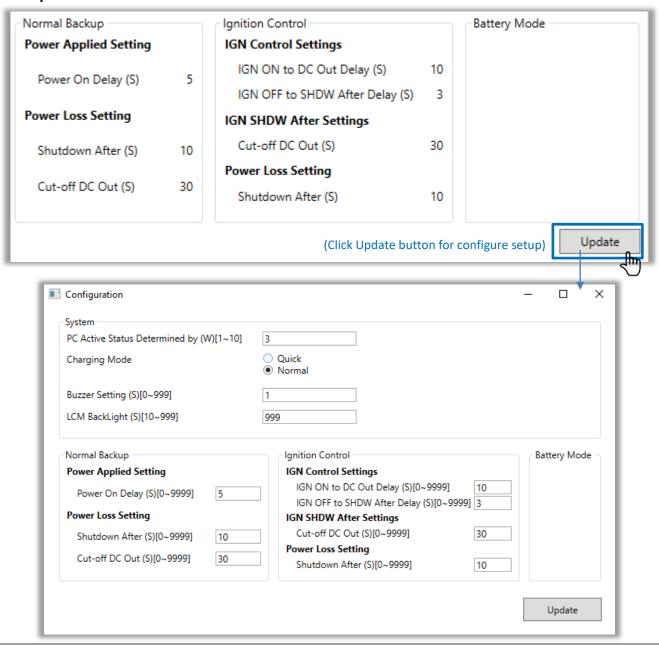

| Normal Backup  Power Applied Setting |    |
|--------------------------------------|----|
| Power On Delay (S)[0~9999]           | 5  |
| Power Loss Setting                   |    |
| Shutdown After (S)[0~9999]           | 10 |
| Cut-off DC Out (S)[0~9999]           | 30 |
|                                      |    |

| Normal Backup Mode    | Setting                            | Description                                                                                                    |  |
|-----------------------|------------------------------------|----------------------------------------------------------------------------------------------------|--|
| Power Applied Setting | Power ON Delay<br>(Vo_On_Dly/OED)  | Upon receiving power from the DC-IN port, the ECO-1000 initiates a delay time countdown before sending V-out to power the backend system.                  |  |
| Dower Loss Sotting    | Shutdown After<br>(Vin_MB_Off/PBD) | Upon a power loss from DC-IN port, the ECO-1000 initiates a delay time countdown before sending a Power-Off signal to the backend system.                  |  |
| (Vo. Off. Dly/ODD)    |                                    | Right after the Vin_MB_Off (PBD) countdown ends, the ECO-1000 begins its delay time countdown to completely stop the DC-Out voltage to the backend system. |  |

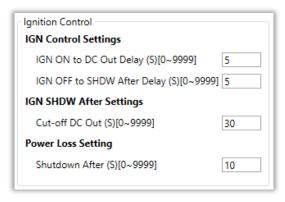

| Ignition Control       | Setting                                     | Description                                                                                                    |  |
|------------------------|---------------------------------------------|----------------------------------------------------------------------------------------------------|--|
| IGN Control Setting    | IGN-ON to DC-Out Delay<br>(IGN_On_Dly)      | Upon receiving DC-IN power or IGN-ON signal, the ECO-1000 initiates delay time countdown before sending V-out to power the backend system.                 |  |
| IGN Control Setting    | IGN-OFF to SHDW After Delay<br>(IGN_MB_Off) | Upon receiving an IGN-Off signal, the ECO-1000 initiates a delay countdown before sending a power-off signal to the back-end system.                       |  |
| IGN SHDW After Setting | Cut-off DC Out<br>(Vo_Off_Dly/ODD)          | Right after the Vin_MB_Off (PBD) countdown ends, the ECO-1000 begins its delay time countdown to completely stop the DC-Out voltage to the backend system. |  |
| Power Loss Setting     | Shutdown After<br>(Vin_MB_Off/PBD)          | Upon a power loss from DC-IN port, the ECO-1000 initiates a delay time countdown before sending a Power-Off signal to the backend system.                  |  |

#### Note

Set to 9,999s to freeze the delay countdown time on Cut-off DC Out (Vo\_Off\_Dly). This will make the ECO-1000 to continuously send DC-Out (Vout) to the backend system.

## 2.5.5 GUI: Common Settings

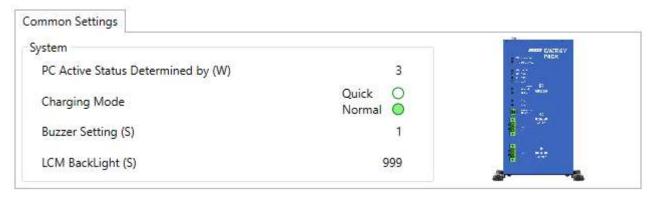

| Setting                           | Description                                                                                                    |  |
|-----------------------------------|----------------------------------------------------------------------------------------------------|--|
| PC Active Status<br>Determined by | Set the wattage (W) level to define the back-end system's minimum power ON consumption.  The ECO-1000 will define the back-end system as ON/OFF depending on the wattage (W) level is above/bellow the adjusted level. |  |
| Charging Mode                     | Set the Normal/Quick charging mode based on the adapter's specifications. Please refer to the Adapter Configurations below.                                                                                            |  |
| Buzzer Setting (S)                | Set the time length for the buzzer sound to beep when the main power source gets cut off.  If the value is O(s), the buzzer will not make a sound.                                                                     |  |
| LCM Backlight (S)                 | Set a time length for the LCM display backlight to standby.  If the value is 9999(s), the LCM backlight will continuously standby.                                                                                     |  |

|               | Adapter |         |         |             |
|---------------|---------|---------|---------|-------------|
| Charging Mode | Watt    | Voltage | Current | P/N         |
|               | 60W     | 12V     | 5A      | 1-E09A06001 |
| Normal        | 120W    | 24V     | 5A      | 1-E09A12002 |
|               | 220W    | 24V     | 9.2A    | 1-E09A22102 |
|               | 280W    | 24V     | 11.67A  | 1-E09A22801 |
| Outali        | 220W    | 24V     | 9.2A    | 1-E09A22102 |
| Quick         | 280W    | 24V     | 11.67A  | 1-E09A22801 |

#### DC Out Voltage

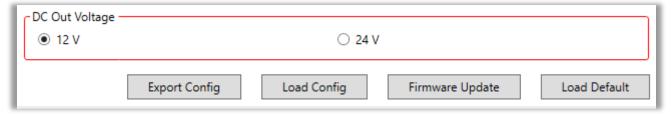

| DC Out Voltage Setting | Description                                                       |
|------------------------|-------------------------------------------------------------------|
| 12V                    | DC-OUT Voltage options for power delivery to the back-end system. |
| 24V                    |                                                                   |

#### Note:

- 1. Please confirm that your back-end system supports the selected Voltage Level (12V or 24V).
- 2. Please unplug all cables to the connected system before switching the Voltage Level.
- 3. Failure to comply with any of these steps correctly might damage the supercapacitor and the back-end system.
- 4. The LCM L1: Menu Display Data will show 12N for 12V and 24N for 24V.

A window alert will appear when switching the DC-OUT voltage selection.

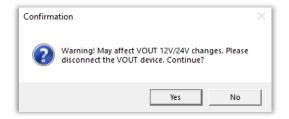

| Setting         | Description                                                       |
|-----------------|-------------------------------------------------------------------|
| Export Config   | Export file with ECO-1000's pre-selected settings and parameters. |
| Load Config     | Import file with ECO-1000's pre-selected settings and parameters. |
| Firmware Update | Update ECO-1000's MCU/LCM Firmware.                               |
| Load Default    | Reset ECO-1000 to its default configuration.                      |

# Chapter 3 System Setup

## 3.1 Charge and Discharge

The ECO-1000 EnergyPack have more than 10 years of lifespan with 500,000 charging/discharging cycles.

#### 3.1.1 Charge Time

The ECO-1000 support various power supply adapters for Normal and Quick Charge. The ECO-1000 support 12V to 35V of power supply input.

## ECO-1000 Normal Charge and Quick Charge Time from 0% to 100%

| Power Supply Adapter | Normal       | 8x SuperCAP | 16x SuperCAP | Quick        | 8x SuperCAP | 16x SuperCAP |
|----------------------|--------------|-------------|--------------|--------------|-------------|--------------|
| 60W (12V   5A)       | $\checkmark$ | 3m47s       | 7m30s        |              |             |              |
| 120W (24V   5A)      | $\checkmark$ | 3m17s       | 5m52s        |              |             |              |
| 220W (24V   9.2A)    | $\checkmark$ | 3m15s       | 5m52s        | $\checkmark$ | 2m23s       | 4m21s        |
| 280W (24V   11.67A)  | $\checkmark$ | 3m15s       | 5m50s        | ✓            | 2m23s       | 4m23s        |

<sup>\*</sup>Ambient Temperature 25°C

## 3.1.2 Discharge Time

The ECO-1000 can be configured with 12V or 24V DC OUT to power external system.

## Discharge time of the ECO-1000-8S and ECO-1000-16S with 12V and 24V systems.

|      | 8x SuperCAP |       | 16x Sup | er CAP |
|------|-------------|-------|---------|--------|
| Load | 12V         | 24V   | 12V     | 24V    |
| 200W | n/a         | n/a   | n/a     | 23s    |
| 180W | n/a         | n/a   | n/a     | 49s    |
| 160W | n/a         | 33s   | n/a     | 1m 15s |
| 140W | n/a         | 52s   | n/a     | 1m 42s |
| 120W | n/a         | 1m08s | n/a     | 2m 16s |
| 100W | 1m 10s      | 1m28s | 2m 24s  | 2m 52s |
| 80W  | 1m 32s      | 1m55s | 3m 10s  | 3m 55s |
| 60W  | 2m 11s      | 2m40s | 4m 33s  | 5m 17s |
| 40W  | 3m 23s      | 4m12s | 6m 50s  | 8m 35s |

<sup>\*</sup>Ambient Temperature 25°C

<sup>\*\*</sup>MCU firmware: 1.0

<sup>\*\*</sup>MCU firmware: 1.0

<sup>\*\*\*</sup>This is tested with continuous and constant load of power wattage (W) output

## 3.2 Mode Configuration

The ECO-1000 EDGEBoost EnergyPack has three operating modes:

- Normal Backup Mode
- Ignition Control Mode
- Battery Mode

When a power outage occurs, ECO-1000 can provide power redundancy with three power backup modes to allow the system to safely shutdown or extend the operating time. These three modes are mainly utilized for BOX PC, Panel PC, or other related industrial controllers and systems that can receive 12V/24V of power. The following sections show illustrations and descriptions for each connection mode.

## 3.2.1 Normal Backup Mode

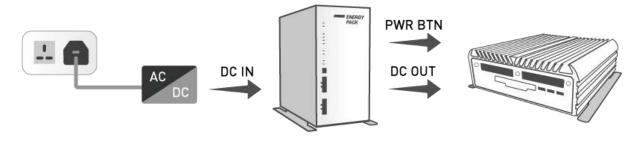

## Normal Backup Mode

- ECO-1000's DC IN port receives power from a power adapter connected to an AC power plug.
- ECO-1000's DC OUT port sends power to the connected system.
- ECO-1000 sends power ON/OFF signal for safe shutdown.
- ECO-1000 automatically detects power outages and provides power backup.

ECO-1000 can set the delay time countdown for these parameters:

| LCM        | GUI            | Description                                                                                                    |
|------------|----------------|----------------------------------------------------------------------------------------------------|
| Vo_On_Dly  | Power On Delay | Upon receiving power from the DC-IN port, the ECO-1000 initiates a delay time countdown before sending V-out to power the backend system.                  |
| Vin_MB_Off | Shutdown After | Upon a power loss from DC-IN port, the ECO-1000 initiates a delay time countdown before sending a Power-Off signal to the backend system.                  |
| Vo_Off_Dly | Cut-off DC Out | Right after the Vin_MB_Off (PBD) countdown ends, the ECO-1000 begins its delay time countdown to completely stop the DC-Out voltage to the backend system. |

#### 3.2.2 Ignition Control Mode

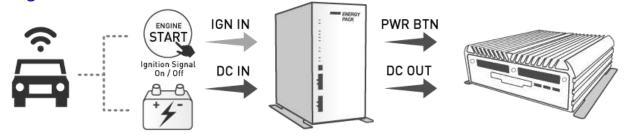

#### **Ignition Control Mode**

- ECO-1000's DC IN port receives power from an in-vehicle power supply.
- ECO-1000 IGN port receives ignition signal from the vehicle.
- ECO-1000's DC OUT port sends power to the connected system.
- ECO-1000 connects to PWR BTN (power button) to send power ON/OFF signal.
- ECO-1000 automatically detects power outages/ignition signal and provides power backup.

ECO-1000 can set the delay time countdown for these parameters:

| LCM        | GUI                            | Description                                                                                                    |
|------------|--------------------------------|----------------------------------------------------------------------------------------------------|
| IGN_On_Dly | IGN ON to DC Out<br>Delay      | Upon receiving DC-IN power or IGN-ON signal, the ECO-1000 initiates delay time countdown before sending V-out to power the backend system.                 |
| IGN_MB_Off | IGN OFF to SHDW<br>After Delay | Upon receiving an IGN-Off signal, the ECO-1000 initiates a delay countdown before sending a power-off signal to the back-end system.                       |
| Vin_MB_Off | Shutdown After                 | Upon a power loss from DC-IN port, the ECO-1000 initiates a delay time countdown before sending a Power-Off signal to the backend system.                  |
| Vo_Off_Dly | Cut-off DC Out                 | Right after the Vin_MB_Off (PBD) countdown ends, the ECO-1000 begins its delay time countdown to completely stop the DC-Out voltage to the backend system. |

#### Click Here To See Cable Routing Guide >>

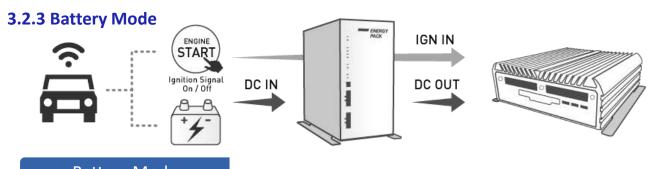

## Battery Mode

- ECO-1000's DC IN port receives power from an in-vehicle power supply.
- Ignition Signal (IGN IN) connects directly to the system for Power On/Off.
- ECO-1000's DC OUT port continuously delivers DC-Out (Vout) power to the connected system without delay time countdown.

#### Click Here To See Cable Routing Guide >>

## 3.3 Compatible List

## **ECO-1000 Support Model List**

|        | Model                                             |       | Se       | ries     |          | Note                                                                 |
|--------|---------------------------------------------------|-------|----------|----------|----------|----------------------------------------------------------------------|
|        | Fanless Mini Rugged<br>Computers                  | 1000  | 1000-EHL |          |          |                                                                      |
| RCO    | Compact High-Performance Fanless Computers        | 3400  | 3600     | 3000-CFL | 3000-CML |                                                                      |
|        | AI Edge Inference Computers                       | 6000  | 6100     | 6000-CML | 6000-ADL | Only support 24V for ADL                                             |
| всо    | Rich I/O Fanless Mini<br>Computer                 | 1000  | 1000-EHL | 2000     | 2000-RYZ | BCO-2000 w/ Customized<br>Power Switch Cable, w/ 12V<br>Adapter Only |
| ACO    | EN50155 In-Vehicle Fanless<br>Computers           | 6000  | 6000-CML |          |          |                                                                      |
| VCO    | Machine Vision Industrial Computers               | 6000  | 6100     | 6000-ADL |          | Only support 24V for ADL                                             |
| wco    | Waterproof Edge Computers                         | 3400  | 3000-EHL |          |          | w/ Customized M12 Power<br>Switch Cable                              |
| PC/VIO | IP65 Modular Industrial Panel<br>PC               | 100   | 100-EHL  | 400      |          |                                                                      |
| PC/MX  | IP65 Modular Industrial Panel<br>Display          | MX200 |          |          |          | w/ 1x PC System,                                                     |
| SIO    | IP67-IP69K Stainless Steel<br>Industrial Panel PC | 200   |          |          |          | w/ Customized M12 Power<br>Switch Cable                              |

|         | Model Series |        |                                              |        |                                                                |  |                                                                       |  |
|---------|--------------|--------|----------------------------------------------|--------|----------------------------------------------------------------|--|-----------------------------------------------------------------------|--|
| 153000M | RCO-1000     | Conga. | RCO-1000-EHL                                 |        | RCO-3400                                                       |  | RCO-3600                                                              |  |
|         | RCO-3000-CFL |        | RCO-3000-CML                                 |        | RCO-6000                                                       |  | RCO-6100                                                              |  |
|         | RCO-6000-CML | E-com: | BCO-1000                                     | 100100 | BCO-2000<br>BCO-2000-RYZ                                       |  | ACO-6000                                                              |  |
|         | ACO-6000-CML | JOINT. | BCO-1000-EHL                                 |        | VCO-6000                                                       |  | VCO-6100                                                              |  |
| 5 ano   | WCO-3400     |        | WIO<br>IP67 Rugged<br>Industrial<br>Panel PC |        | SIO<br>IP67-IP69K<br>Stainless Steel<br>Industrial<br>Panel PC |  | VIO<br>IP65 Modular<br>Industrial<br>Panel PC or<br>Touch<br>Monitors |  |

## 3.4 Installing Wall Mount Kit

## 3.4.1 Wall Mounting

(Bottom View)

Lock the wall kit with 8 screws

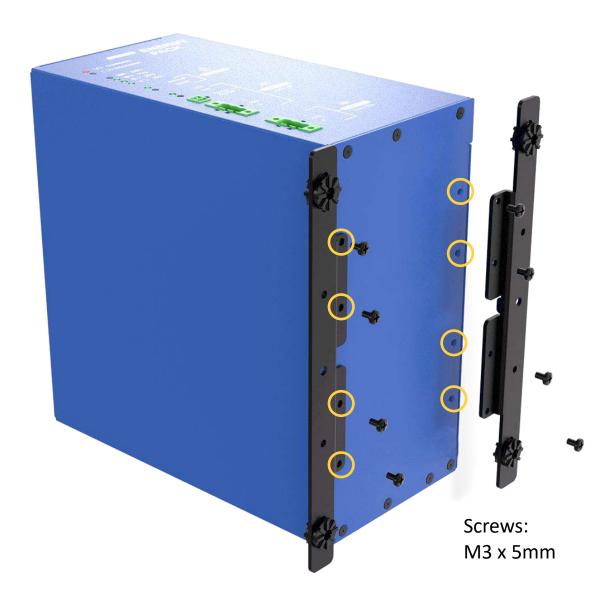

## 3.4.2 DIN Rail Mounting (Optional)

(Back View)

Lock the wall din rail mount kit with 8 screws

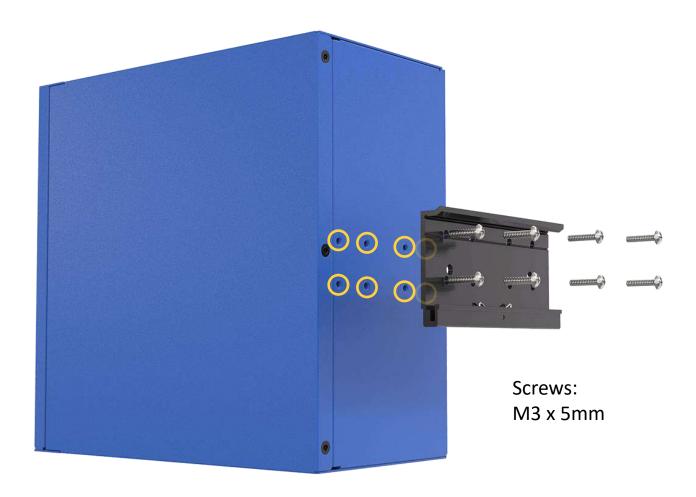

## Chapter 4

# Cable Routing Guide

## 4.1 Normal Backup Mode

## 4.1.1 ECO-1000 → VIO-W224R/PC400

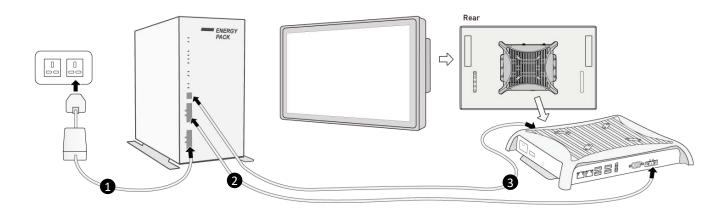

| No. | item                | No. | item               |
|-----|---------------------|-----|--------------------|
| 1   | Power Adapter Cable | 2   | DC OUT Power Cable |
| 3   | Power Switch Cable  |     |                    |

## 4.1.2 ECO-1000 $\rightarrow$ RCO-1000-EHL $\rightarrow$ Display

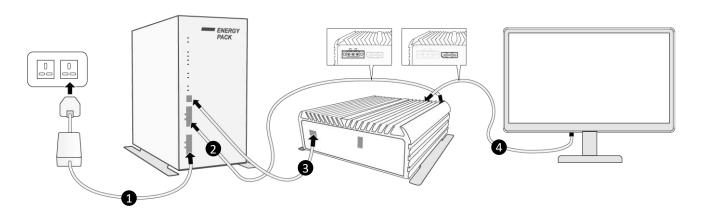

| No. | item                | No. | item               |
|-----|---------------------|-----|--------------------|
| 1   | Power Adapter Cable | 2   | DC OUT Power Cable |
| 3   | Power Switch Cable  | 4   | DP Cable           |

## More references (Download)

- ECO-1000 → RCO-1000-EHL → VIO-W224R/MX200
- ECO-1000 → SIO-W224R

- ECO-1000 → RCO-3000-CFL → Display
- ECO-1000  $\rightarrow$  RCO-6000-CML  $\rightarrow$  Display

## 4.2 Ignition Control Mode

## 4.2.1 ECO-1000 → VIO-W215R/PC400

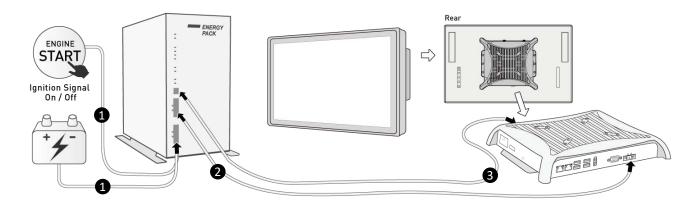

| No. | item                          | No. | item               |
|-----|-------------------------------|-----|--------------------|
| 1   | Power with IGN signal Y Cable | 2   | DC OUT Power Cable |
| 3   | Power Switch Cable            |     |                    |

## 4.2.2 ECO-1000 → WCO-3400 → Display

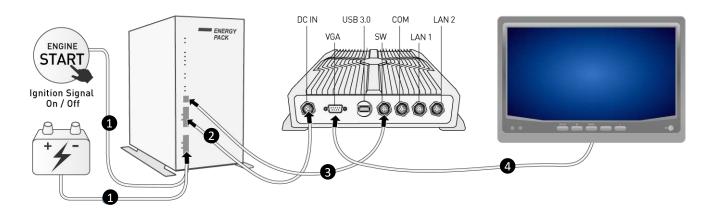

|   | No. | item                              | No. | item            |
|---|-----|-----------------------------------|-----|-----------------|
|   | 1   | Power with IGN signal Y Cable     | 2   | M12 Power Cable |
| Ī | 3   | M12 Power Switch Cable (Optional) | 4   | M12 VGA Cable   |

## More references (Download)

- ECO-1000  $\rightarrow$  BCO-2000  $\rightarrow$  VIO-W215R/MX200
- ECO-1000 → SIO-W215R

- ECO-1000  $\rightarrow$  BCO-1000  $\rightarrow$  Display
- ECO-1000  $\rightarrow$  BCO-2000  $\rightarrow$  Display

## 4.3 Battery Mode

## 4.3.1 ECO-1000 → SIO-W215R

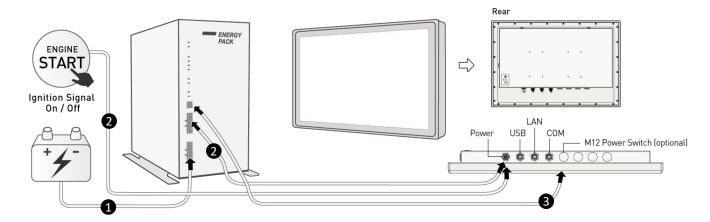

| No. | item               | No. | item                              |
|-----|--------------------|-----|-----------------------------------|
| 1   | Power Cable        | 2   | M12 Power with IGN signal Y Cable |
| 3   | Power Switch Cable |     |                                   |

## 4.3.2 ECO-1000 → RCO-3400 → Display

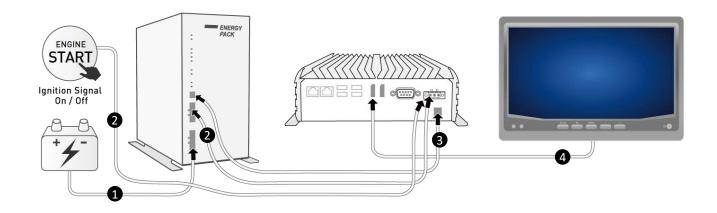

| No. | item               | No. | item                           |
|-----|--------------------|-----|--------------------------------|
| 1   | Power Cable        | 2   | DC OUT with IGN signal Y Cable |
| 3   | Power Switch Cable | 4   | DP Cable or VGA Cable          |

## More references (Download)

- ECO-1000  $\rightarrow$  VIO-W215R/PC400
- ECO-1000  $\rightarrow$  WCO-3400  $\rightarrow$  Display

- ECO-1000  $\rightarrow$  RCO-1010G  $\rightarrow$  Display
- ECO-1000  $\Rightarrow$  ACO-6000-CML  $\Rightarrow$  Display

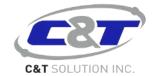